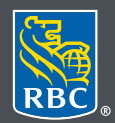

Wealth Management

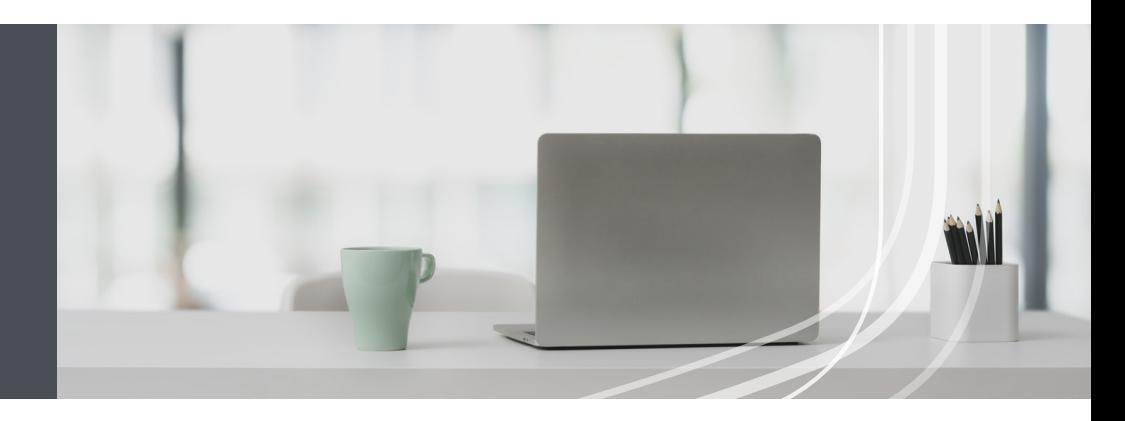

## RBC Wealth Management Online

Questions? We're here to help contact our Helpdesk at 1-866-342-3992, email us at rbctru@rbc.com, or contact your RBC Wealth Management team.

## The easy way to update your address and contact information

Simply submit a request through RBC Wealth Management Online. Here's how:

1. Go to rbc.com/royaltrust, click the **Sign in** button in the top right corner and select **RBC Royal Trust**.

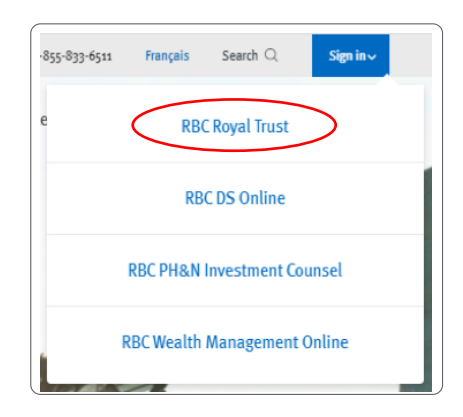

If you don't remember your ID/password, please contact the RBC Wealth Management Online Helpdesk at 1-866-342-3992. If you don't have access to RBC Wealth Management Online, please speak with your RBC Wealth Management team for assistance.

2. Click on your name in the top right-hand corner, then select **Profile**.

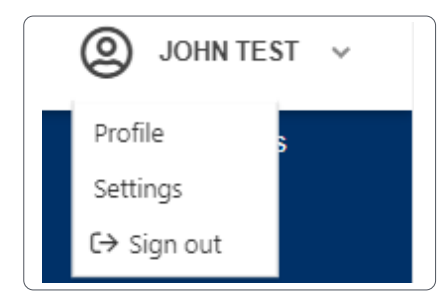

3. Locate the section containing the details you need to modify and click on the **edit icon** ( $\mathcal{B}$ ).

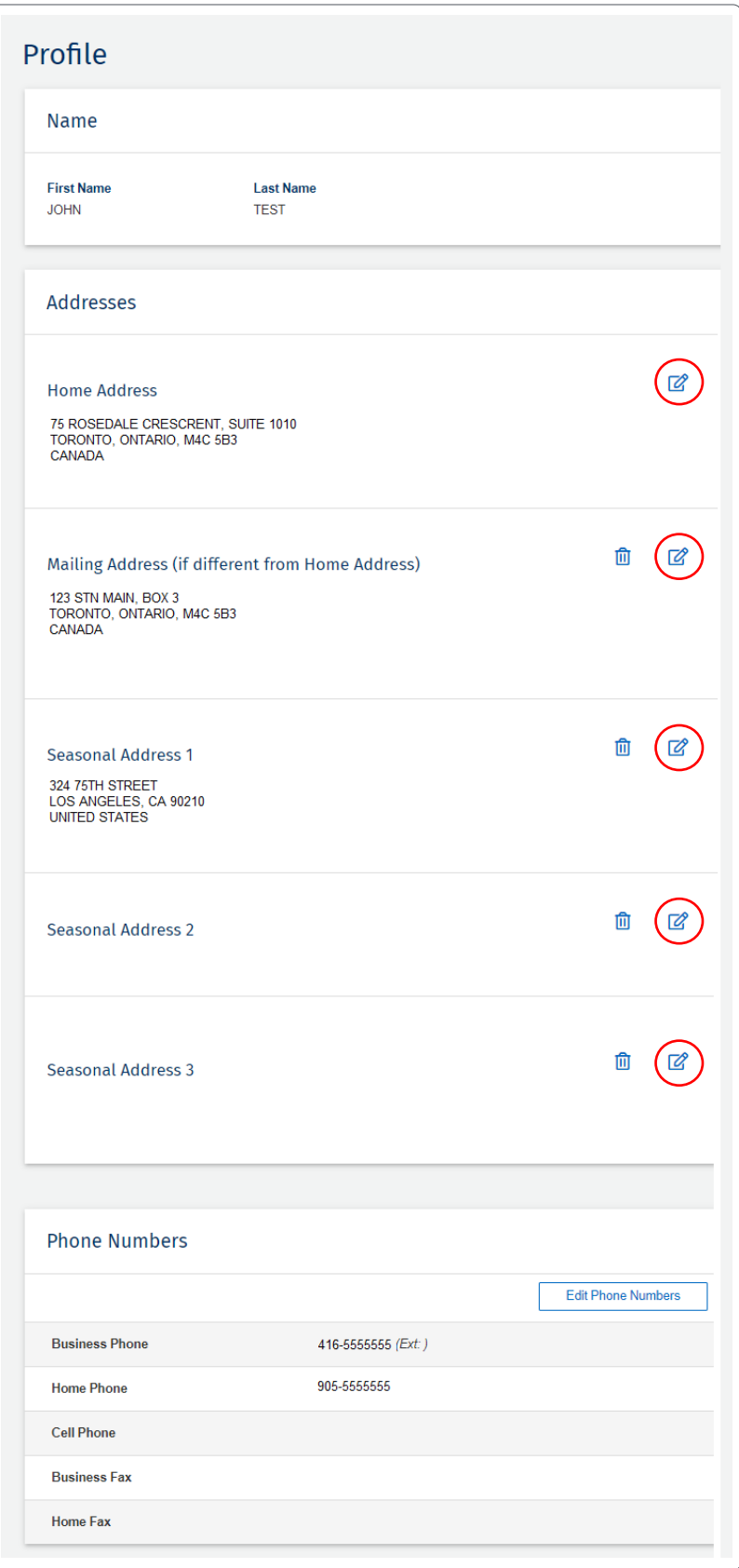

4. Make your changes and click **Submit Request**.

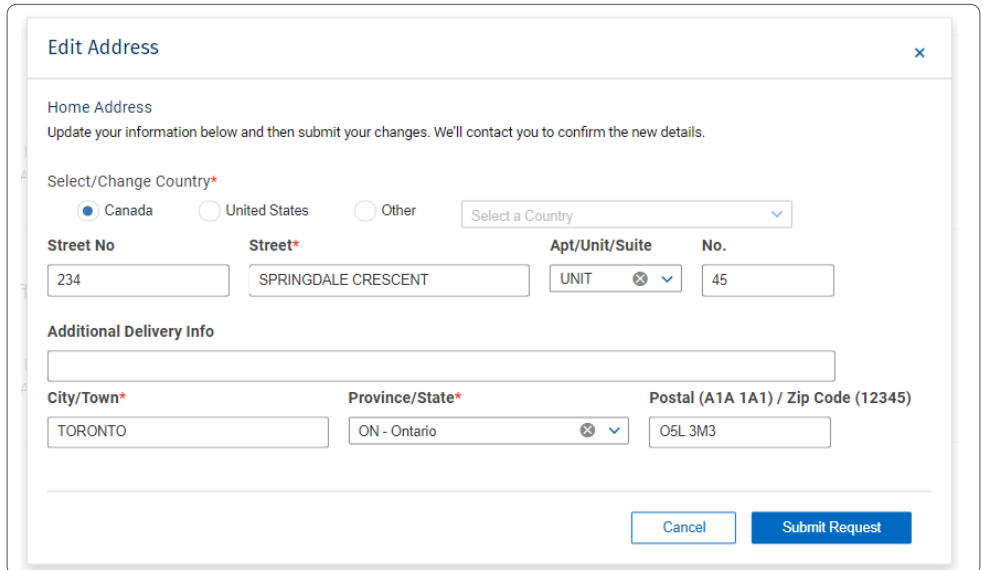

5. You will receive confirmation that your request was sent. Then your RBC Wealth Management team will follow up with you to confirm your changes.

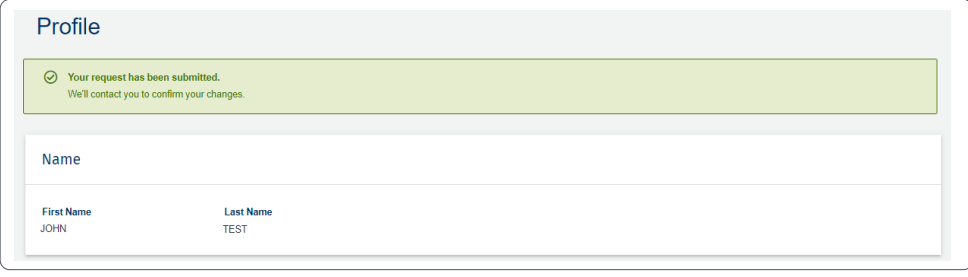

**Questions? We're here to help—contact our Helpdesk at 1-866-342-3992, or contact your RBC Wealth Management team.**

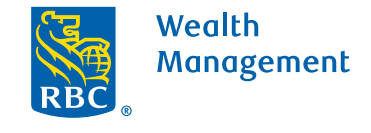

This information has been prepared for use by the RBC Wealth Management member companies, RBC Dominion Securities Inc.\*, RBC Phillips, Hager & North Investment Counsel Inc., Royal Trust Corporation of Canada and The Royal Trust Company (collectively, the "Companies") and certain divisions of the Royal Bank of Canada. \*Member-Canadian Investor Protection Fund.<br>Each of the Companies and the Royal Ban Canada 2020. All rights reserved. 20\_90081\_256 (05/2020)